## **How To Add Description to Items**

The following document will walk you through adding descriptions to Global Menu items.

## **Step 1:**

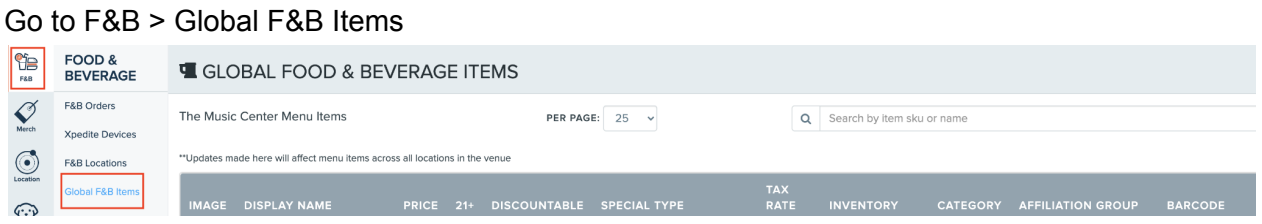

## **Step 2:**

Search for your item in the search bar, once located select  $\mathbb G$  next to the item name to add the description

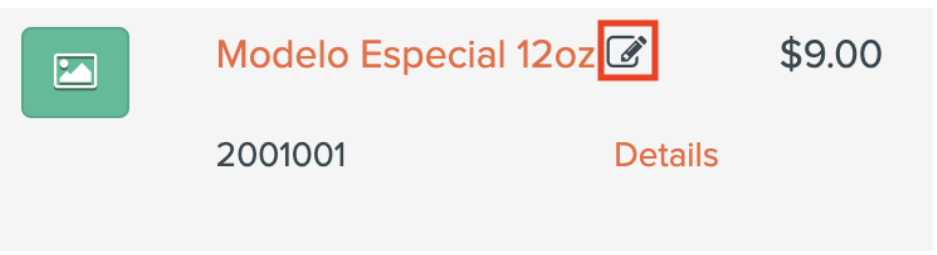

## **Step 3:**

UPDATE

Here is where the item name and description can be updated and added. Select

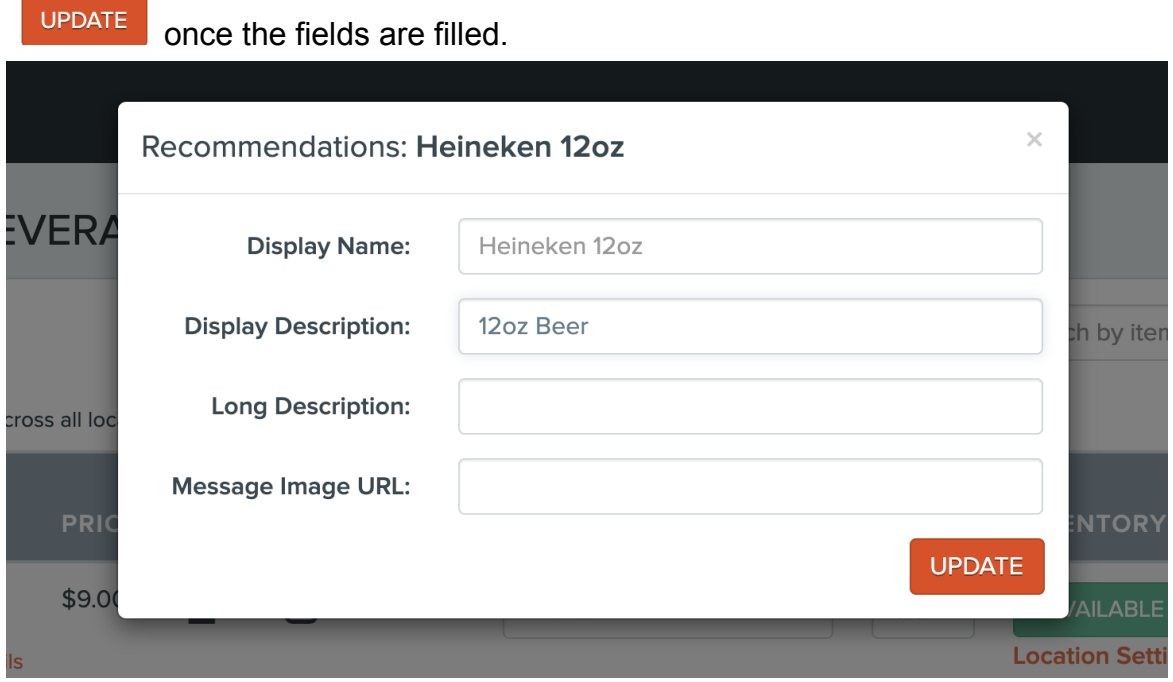